## **Dr. Valentí**

Dr. Valentí és una ferramenta que realitza una sèrie de proves per a comprovar l'estat de certs servicis i recopila diferents fitxers de configuració d'estos servicis i altres programes que el LliureX oferix. Totes estes proves s'emmagatzemen en un fitxer comprimit que és de gran utilitat per al **SAI** i per a resoldre problemes o qüestions que es plantegen en els [fòrums del LliureX](http://mestreacasa.gva.es/web/lliurex/forums/) amb l'objectiu d'intentar localitzar errors del sistema amb facilitat**.** 

Encara que esta ferramenta esta dissenyada principalment per a comprovar l'estat dels servicis i programes, a poc a poc s'han afegit proves per a recopilar informació de maquinari.

## **Mode d'ús gràfic**

Per a executar **dr-valentin** amb una interfície gràfica, hi ha dos mètodes:

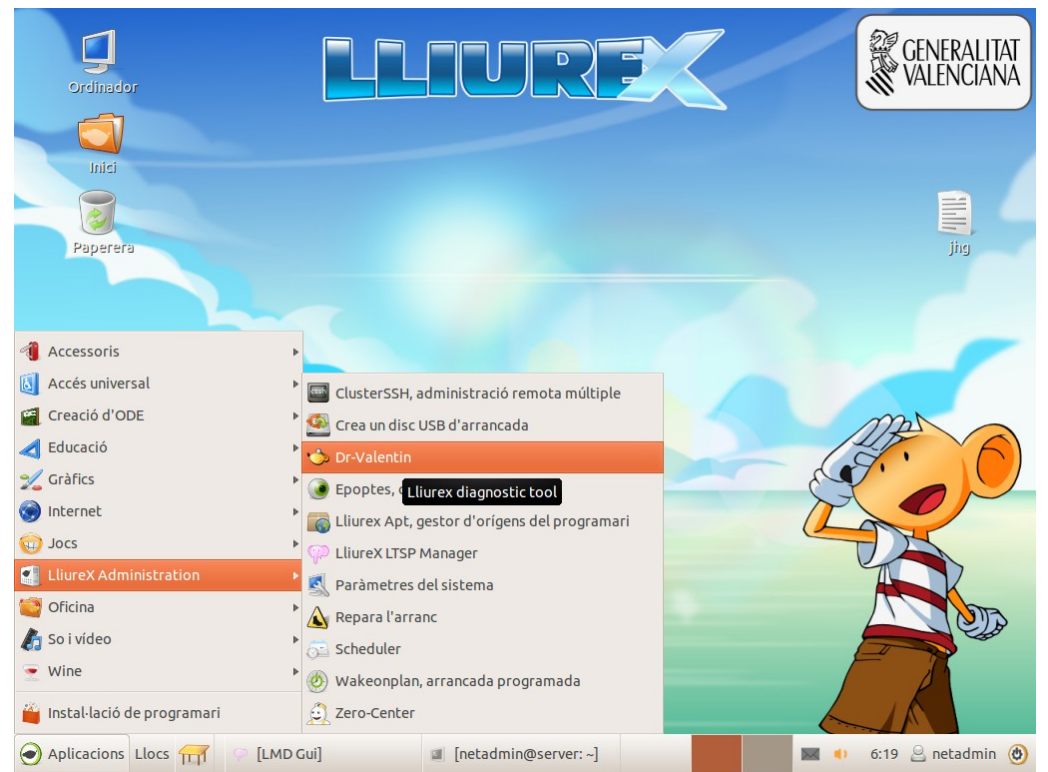

1. Des del menú **Aplicacions > Administració de LliureX > Dr. Valentí**

2. Des del menú que apareix prement **Alt+F2.** Cal escriure **dr-valentin** en la finestra de diàleg i fer clic a "**Executa**"

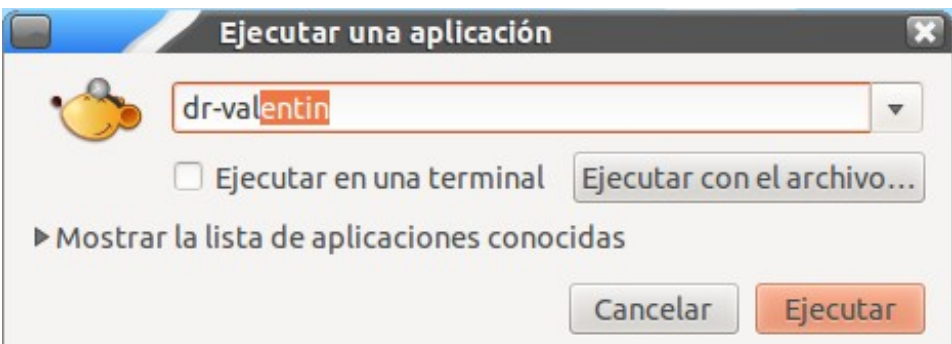

Amb qualsevol d'estos dos mètodes apareixerà la finestra del programa Dr. Valentí

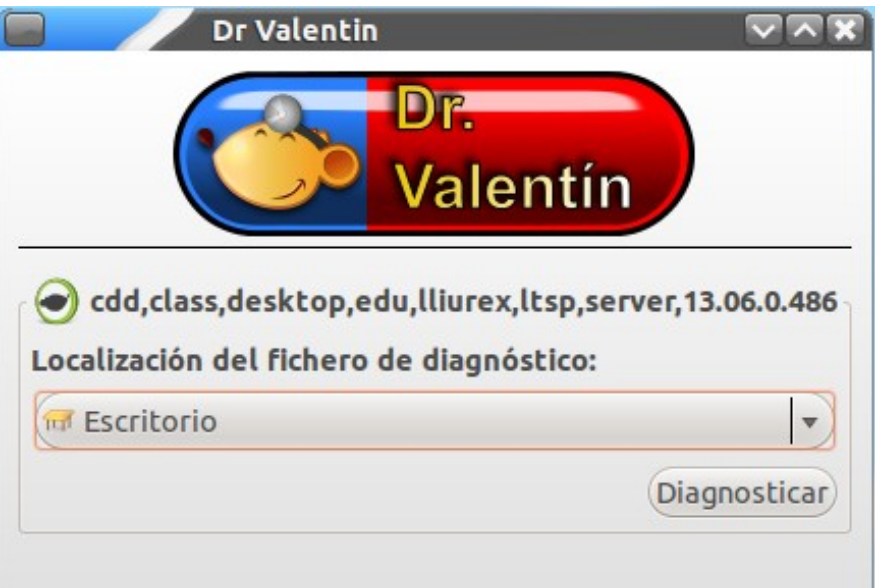

En esta es podrà seleccionar, utilitzant el menú desplegable, la carpeta destí on el programa guardarà el fitxer comprimit (d'extensió .**tar.gz**)**.** Per defecte oferirà el vostre escriptori. Una vegada seleccionat el directori, només queda fer clic a "**Diagnostica**".

En el cas que el **Dr. Valentí** s'execute en un **servidor d'aula**, només els usuaris **administradors** poden executar el programa, ja que sol·licitarà la contrasenya de l'administrador per a fer-ho.

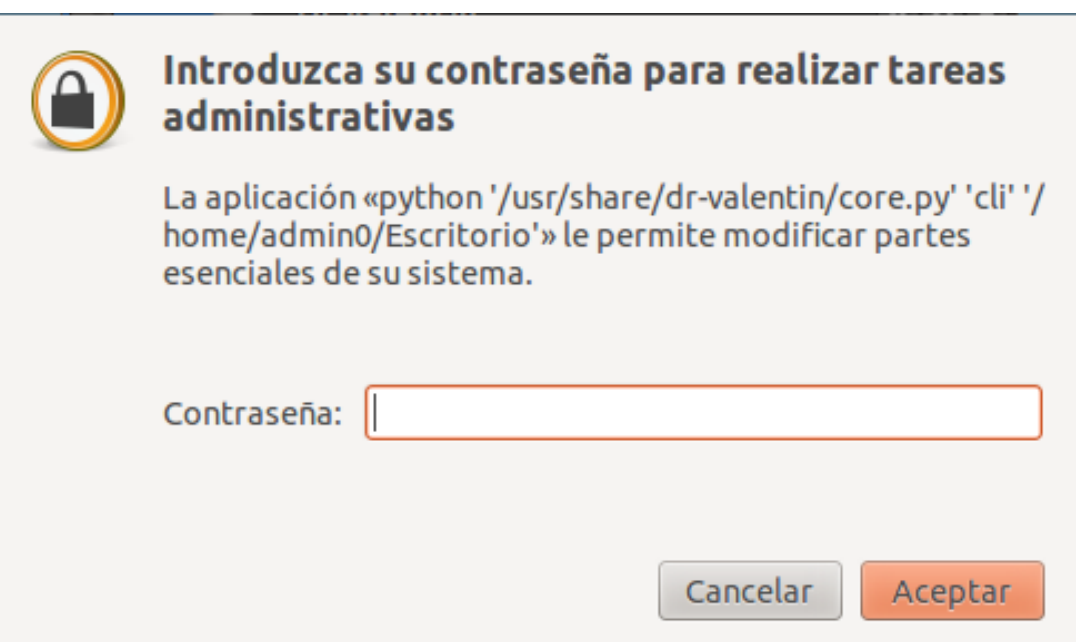

Una vegada introduïda, en prémer "Accepta", el Dr. Valentí executarà totes les proves necessàries per a generar el fitxer comprimit de diagnòstic.

**Este pas no cal** quan el Dr. Valentí s'executa **en clients d'aula**.

En començar el diagnòstic, apareixerà una icona animada en el cantó inferior dret del programa, que informa l'usuari que les proves estan en curs, a més d'inhabilitar el botó "Diagnostica".

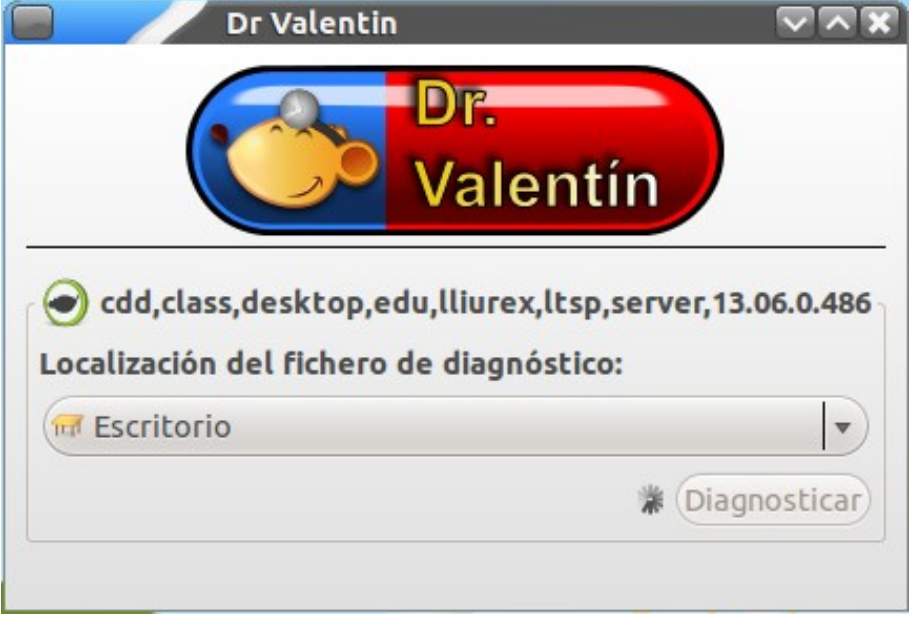

Una vegada haja acabat l'execució del diagnòstic, el Dr. Valentí obrirà automàticament el navegador de fitxers en la carpeta que conté el fitxer de diagnòstic.

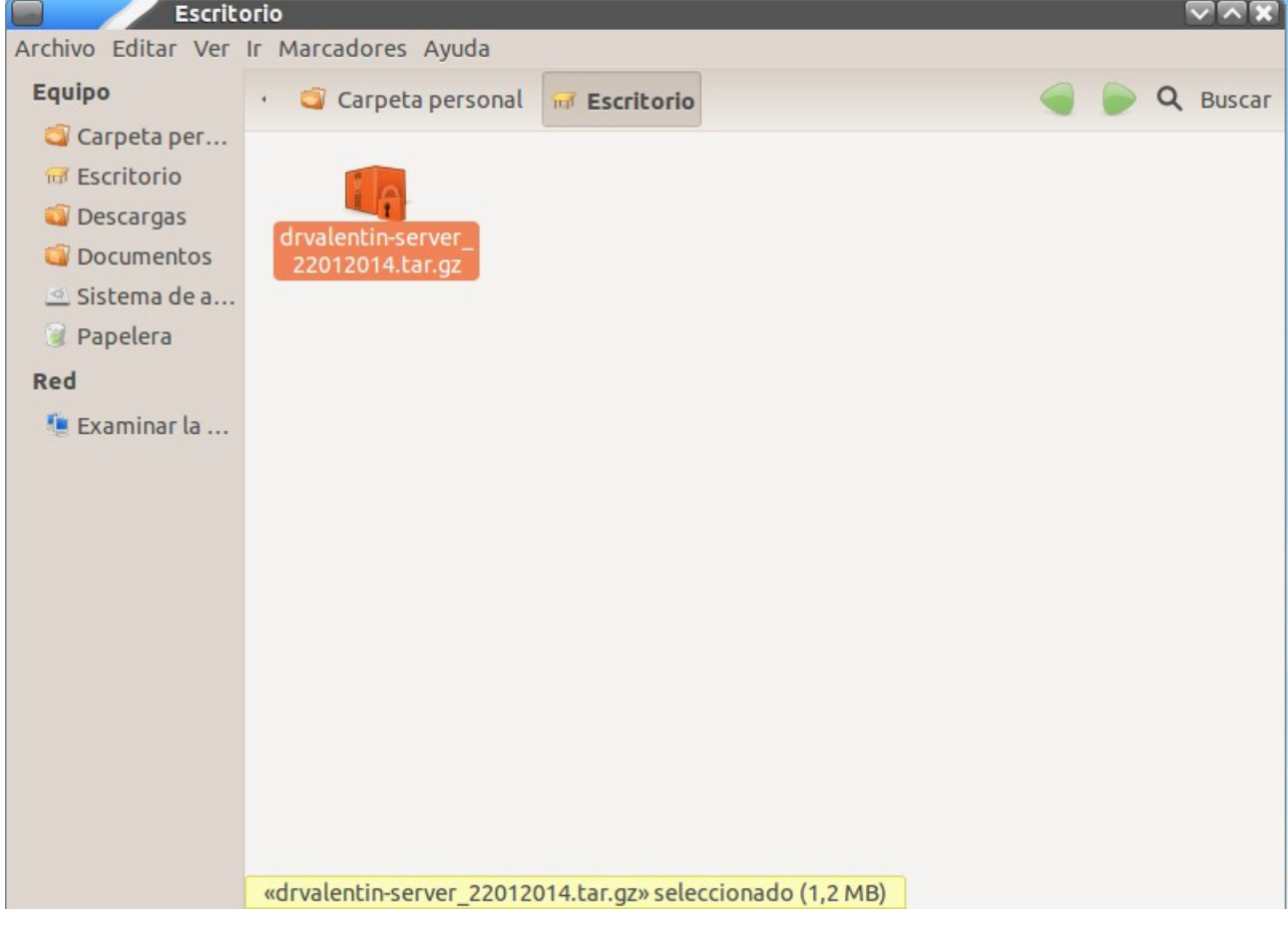

El nom del fitxer sempre seguix l'esquema **drvalentin-saborlliurex\_fecha.tar.gz**.

## **Mode d'ús en línia d'ordes**

Per a executar el Dr. Valentí en mode de línia d'ordes, simplement s'ha d'executar **dr-valentin-cli** en els **clients d'aula** , o **sudo dr-valentin-cli** en els **servidors d'aula**.

Igual que en el mode gràfic, a causa de la naturalesa de les proves, només els usuaris **administradors** poden executar dr-valentin-cli en el **servidor**. En executar sudo dr-valentin-cli, el terminal demanarà la contrasenya de l'usuari administrador.

Quan dr-valentin-cli acabe l'execució, es mostrarà un text que marca on es troba el fitxer de diagnòstic.

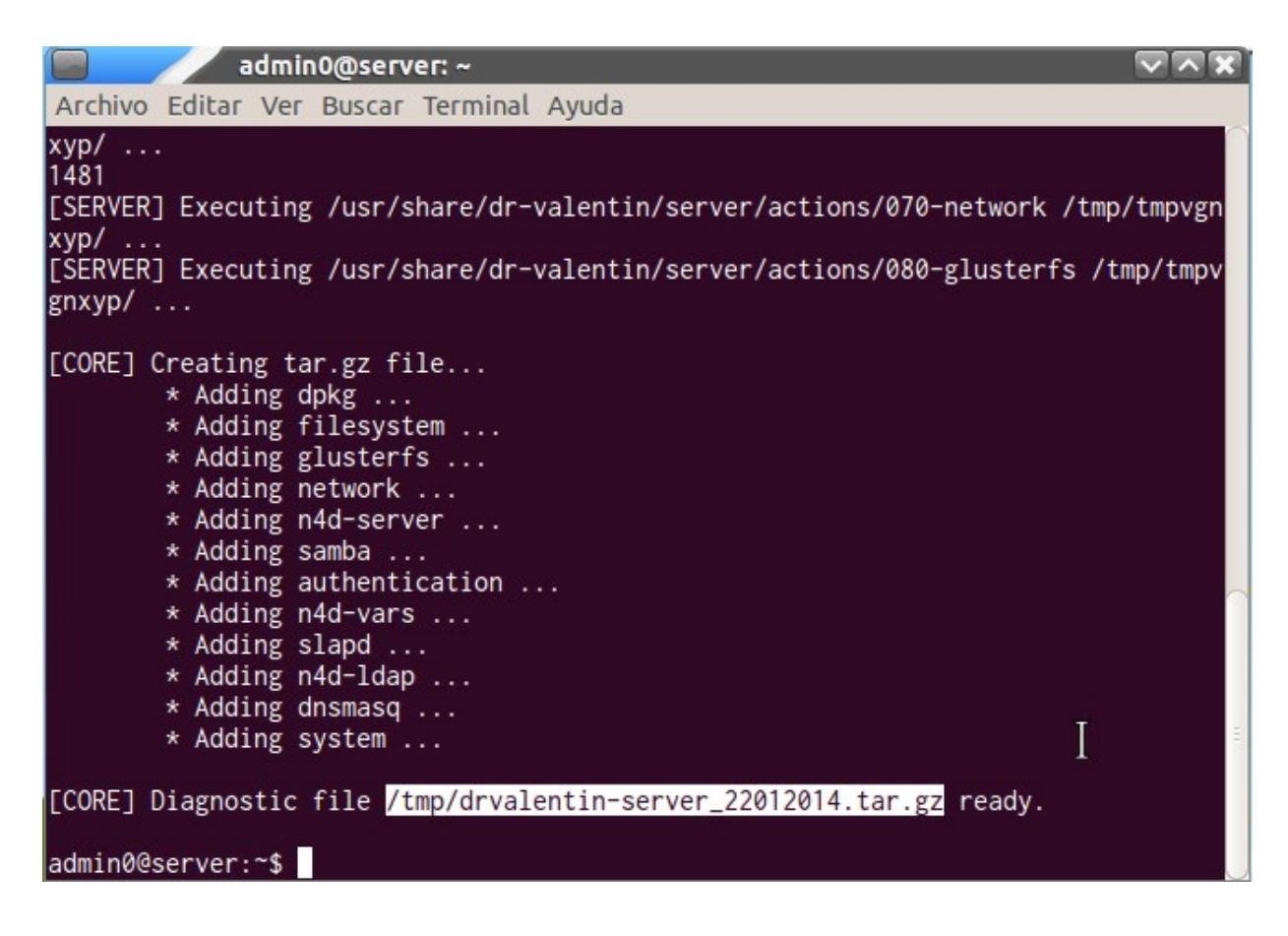

En este exemple, el fitxer es troba en **/tmp/drvalentin-server\_22012014.tar.gz**. Per a accedir-hi fàcilment des de l'entorn gràfic, es pot copiar el fitxer a la carpeta personal de l'usuari mitjançant l'orde:

**cp /tmp/drvalentin-server\_22012014.tar.gz \$HOME**